expressed. Any material or equipment being returned to the factory must first have a Returned Goods Authorizatior

This warranty is in lieu of all other warranties or guaranties, expressed or implied, which might otherwise exist. The purchaser is relying only upon this guarantee and not upon any representations not herein

Cath-Tech reserves the right to make any changes in design or specification which it deems an improvement, with no liability to make the same changes on existing equipment.

Cath-Tech extends a two-year in use warranty on all units, which have been designed and/or manufactured by Cath-Tech staff. Under normal circumstances there is no need to access the interior of the unit. To do so

without prior Cath-Tech approval will void any and all warranties.

**Limited Warranty** All Cathodic Technology Limited (Cath-Tech) instruments and equipment are warranted against defects in materials, design or workmanship for a period of two years from date of sale. This warranty excludes damage due to misuse, abuse, tampering or acts of God such as fires, floods, wind damage, lightning etc. We will repair or replace at our option any defective component, after examination in our manufacturing facility, if the fault is due to defective materials or labour, within two years of the purchase date. For war-

ranty repair, a Returned Goods Authorization (RGA) must be obtained from Cathodic Technology Ltd prior to shipping the defective unit pre-paid to our location Note: There is no warranty expressed or implied on batteries

1212 lightning may cause injury to personnel and/or

Turn the CorrReader Pro on and wait for the start-up checks and measurement screen to appear. For proper cathodic protection, the reading should be negative; if positive, check your wiring and/or rectifier output.

Do NOT survey during thunderstorms,

damage to the CorrReader Pro.

terminal/lead to the pipe or test station.

Connect the black terminal/lead to a Cu/CuSO4 reference cell. Connect the red

## **Field Use**

Cath-Tech Policy

(RGA) from Cath-Tech

key will cause the cursor to move to '3'. The arrow keys will wrap, i.e. when the cursor is on 'A', selecting the left arrow

.guives Juonjiw Comments Screen. Press the up arrow twice to exit the Comments Screen To add additional comments, press the down arrow twice to enter the

## Stationary Data Logging Mode

as soon as GPS lock is acquired. The CorrReader Pro will then run until the will enter Stationary Mode. The CorrReader Pro will being logging automatically, mode. If the user holds the 🚺 button while turning the CorrReader Pro on, it The CorrReader Pro firmware update V1.D9 now offers a stationary logging

battery is depleted.

USB battery pack or USB wall adapter. This will allow for indefinite logging time. In Stationary Mode, the user has the option to provide external power from a

#### 21dgiJ

.gnibeen a store a reading. different operational states. When all three LED's are green, the CorrReader Pro There are three LEDs on the face that blink. The colour of the LED indicates

| вед                                  | wolləY                                             | Green                                       | <ul> <li>POWER</li> <li>READ</li> </ul> |
|--------------------------------------|----------------------------------------------------|---------------------------------------------|-----------------------------------------|
| Problem – battery<br>Iow, no SD card | lnitialization<br>sequence                         | All checks ok                               | РОМЕВ                                   |
| No GPS lock,<br>timed out            | Searching for<br>satellites or wait<br>for almanac | Has GPS lock—<br>blinks in time<br>with PPS | SqD                                     |
| Write error                          | Storing readings                                   | Synchronized &<br>shows measure-            | READ                                    |

time with cycle

ment-blinks in

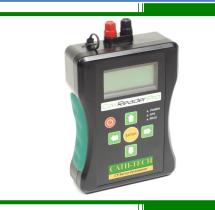

**GPS Synchronized Test Station Reader** 

# **Operation Manual for CorrReader Pro**

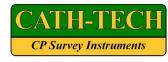

352 POCK

en card

TEST POINT 42

← 68∠=+-¿/ZXXMAA 824.T2AQ90NMJX

VBCDELCHI10J53 B

RETER

=B

PS.00V HOBT-HTAC

NЮ

## Operation

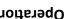

sequence confirming the battery level, SD card The CorrReader Pro performs an initialization

the screen. Measurement Screen. If an error is encountered, a text message will display on satellites. When GPS locked and synchronized, the CorrReader Pro goes to presence and valid programming. The GPS then acquires

### Measurement Screen

POWer

Cathodic Technology Ltd.

15-1 Marconi Court

**Bolton**, Ontario

Canada L7E 1E2

ctl@cath-tech.com

www.cath-tech.com

Ph: ++1-905-857-1050

synchronization before displaying the Measurement The CorrReader Pro obtains a GPS lock and

the local time and battery level. Screen displays the OFF, ON and AC readings along with S:SI:35 B= Screen, also all 3 LED's will blink green. The Measurement  $\Lambda WC = 0.0012.0 \Lambda$ Vm2.3200-= NOV Vmf.23800-=330V

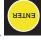

 $\rightarrow$ 

Ε

## Taking Readings

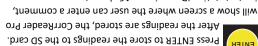

The Comments Screen has three rows for a keypad and i.e. test station ID, maximum 16 characters. will show a screen where the user can enter a comment,

keys to navigate the screen and select a letter or number. bottom row showing the user's comment. Use the arrow

secondary screen with specialized characters.

Done – Store the comment & returns to the

Backspace – Erases the last character

Measurement Screen

There are some special control characters;

Next Screen – Toggles between the main keyboard screen and a

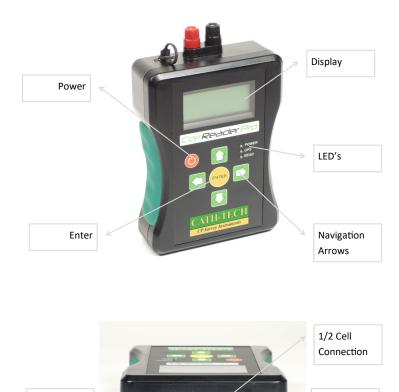

## Troubleshooting

Pipe Connection

| Problem                                                       | Possible Solution                                                                              |
|---------------------------------------------------------------|------------------------------------------------------------------------------------------------|
| CorrReader Pro won't turn on                                  | Charge battery—plug in and press the power button                                              |
| No GPS lock                                                   | Ensure the CorrReader Pro is outside with a clear view of the sky, move away from tall         |
|                                                               | Check all cable connections                                                                    |
|                                                               | Remove half cell cap                                                                           |
| Low or no DC voltage reading                                  | Inspect test station, test station may be damaged                                              |
|                                                               | Move to another test station to confirm                                                        |
| Stuck on the keyboard screen,<br>can't return to measurements | Use the arrow keys to navigate to the ∃<br>symbol in the upper right corner and press<br>ENTER |
| AC reading above 15V                                          | Potentially dangerous area, disconnect and follow company procedures                           |
| No computer communication                                     | Turn the CorrReader Pro ON—a message will show on the CorrReader Pro screen                    |
|                                                               | Use a maximum USB cable length of 2m (6')                                                      |

#### Memory

CorrReader Pro uses a MicroSD card to store programmed settings and data which must be installed for the CorrReader Pro to function. To access the data, turn the CorrReader Pro on and connect to the computer with a USB cable. The SD card will appear as a drive on the computer and files can be copied off and on to the card.

The SD card contains two types of files, a configuration file and data files.

- Configuration file program information
- Data files stored survey data

#### Configuration File

CFG.TXT contains the programmed settings. These can be changed & saved in the same text file. If the file is accidentally deleted, the CorrReader Pro will create another one with the last good settings the next time it is turned on. The user must set the same cycle/program the CATHODIC TECHNOLOGY STPR CFG.TXT TotalCycle [msec] = 4000, OffTime [msec] = 1000, StartWith = 0, MeasDelayON = 0, MeasDelayOFF = 0, LocalGPSTimeOffset = -5, NumOfReadings = 3, END

| TotalCycle [msec] = 4000,                | Enter the total cycle time in milliseconds;<br>1000ms = 1 sec                           |
|------------------------------------------|-----------------------------------------------------------------------------------------|
| OffTime [msec] = 1000,<br>StartWith = 0, | Enter the OFF time in milliseconds, must be shorter than total cycle time               |
| <pre>StartWith = 0,</pre>                | Select 0 to start the cycle with OFF, or 1 to start the cycle with ON                   |
| MeasDelayON = 0,                         | ON measurement delay, set to 0 to<br>calculate automatically (recommended)              |
| MeasDelayOFF = 0,                        | OFF measurement delay, set to 0 to<br>calculate automatically (recommended)             |
| LocalGPSTimeOffset = -4,                 | Change to the local time zone, CorrReader<br>Pro will now display and store local time. |
| NumOfReadings = 3,                       | Choose how many readings are stored when ENTER is pressed (max 20).                     |

## **Data Files**

Mini USB

Dust Cover

DATA####.CSV contains the survey data. A new data file is created every time the CFG.TXT is changed. The file header contains information on the CorrReader Pro (serial number, etc) and cycle settings.

### USB Port

The USB port is located on the outside of the case, near the terminals. Use a Mini USB cable, 2m long maximum. The USB port provides access to the SD card memory and charges the battery. For computer communication or charging the CorrReader Pro must be powered ON in Test Point Mode.

A dust cover is attached to the case to protect the USB port from dust, dirt, sand, etc. under normal use. Ensure the cover is properly inserted into the USB port to prevent damage.

#### Battery

CorrReader Pro is powered by an internal lithium ion battery. Battery is charged by the USB port, 5V 500mA input. The CorrReader Pro must be powered ON to charge.

In Test Point Mode, after 10 minutes of inactivity the CorrReader Pro will power down to conserve battery life. In Stationary Mode, the CorrReader Pro will power down when the battery is fully depleted.

If the CorrReader Pro is stored for extended periods, it may not turn on. Plug the CorrReader Pro in for 24 hours and it will begin to work again. Always fully

charge the battery before putting it in

| Technical Specification         | storage to prevent problems.        |
|---------------------------------|-------------------------------------|
| Input Range: +/- 10 V DC        | AC Rejection: 50 V RMS superimposed |
| Input Resolution: 0.1 mV        | Accuracy: 0.01% DC, 0.5% AC         |
| Input Range: 100 V AC RMS       | Power: 3.6 V 4.5 Ah Lithium Ion     |
| Input Resolution: 0.1 V AC      | Memory: MicroSD, FAT32 Format       |
| Input Resistance: 11 M $\Omega$ |                                     |

## Files